### Elektronische Datenaufzeichnung und -sicherung nach **FDA 21 CFR Part 11**

(Zusatzfunktion SW 700-107 zum modularen Analysenmeßsystem M 700)

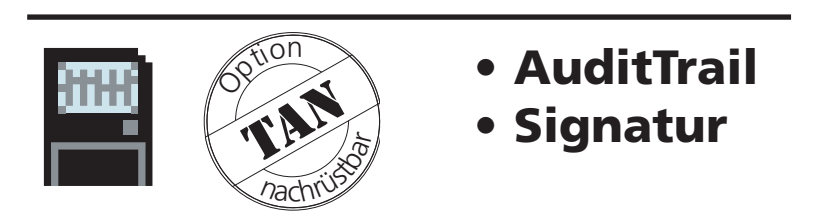

aktuelle Produktinformationen: www.mtpro.com

Bestellnummer: 52 121 241

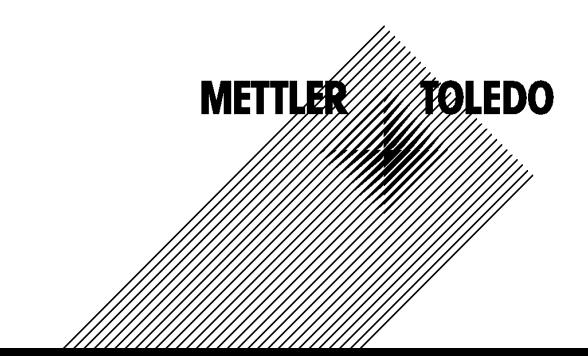

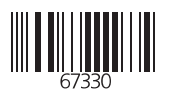

#### **Gewährleistung**

Innerhalb von 3 Jahren ab Lieferung auftretende Mängel werden bei freier Anlieferung im Werk kostenlos behoben. Sensoren, Armaturen und Zubehör: 1 Jahr.

©2004 Änderungen vorbehalten

#### **Rücksendung im Garantiefall**

Bitte kontaktieren Sie Ihre nächste Mettler Toledo Vertretung. Senden Sie das Gerät gereinigt an die Ihnen genannte Adresse. Bei Kontakt mit Prozeßmedium ist das Gerät vor dem Versand zu dekontaminieren/desinfizieren. Legen Sie der Sendung in diesem Fall eine entsprechende Erklärung bei, um eine mögliche Gefährdung der Service-Mitarbeiter zu vermeiden.

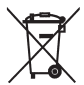

**Entsorgung** (Richtlinie 2002/96/EG vom 27.01.2003) Die landesspezifischen gesetzlichen Vorschriften für die Entsorgung von "Elektro/Elektronik-Altgeräten"sind anzuwenden.

#### **Warenzeichen**

In dieser Bedienungsanleitung werden nachfolgend aufgeführte eingetragene Warenzeichen ohne nochmalige spezielle Auszeichnung verwendet

CalCheck Calimatic Sensocheck Sensoface **ServiceScope VariPower** 

SMARTMEDIA® eingetragenes Warenzeichen der Toshiba Corp., Japan

InPro® eingetragenes Warenzeichen der Mettler Toledo GmbH, Schweiz

Mettler-Toledo GmbH, Process Analytics, Industrie Nord, CH-8902 Urdorf, Tel. +41 (01) 736 22 11 Fax +41 (01) 736 26 36 Subject to technical changes. Mettler-Toledo GmbH, 06/04. Printed in Germany.

 $\epsilon$ 

# **AuditTrail und Signatur**

Elektronische Datenaufzeichnung und -sicherung nach FDA 21 CFR Part 11 Zusatzfunktion SW 700-107

### **Lieferumfang: TAN und AuditTrail-Card**

### **Inhalt**

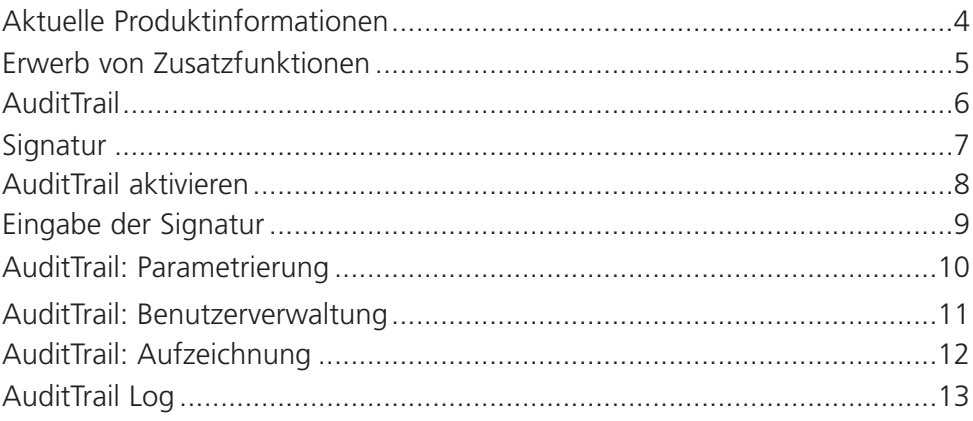

### **Aktuelle Produktinformationen**

Zusatzfunktionen

M 700 ist ein ausbaufähiges modulares Analysenmeßsystem. Aktuelle Produktinformationen sind im Internet verfügbar unter:

#### **www.mtpro.com**

#### **Zusatzfunktionen**

Die Funktionsbeschreibung der Zusatzfunktionen steht in der jeweils aktuellen Version zum Download als PDF-Datei zur Verfügung.

### **Erwerb von Zusatzfunktionen**

Gerätebezogene TAN (Transaktionsnummer)

Zusatzfunktionen erweitern den Funktionsumfang des Gerätesystems. Die Zusatzfunktionen sind gerätebezogen. Bei Bestellung einer Zusatzfunktion muß daher neben der Bestellnummer dieser Funktion auch die Seriennummer und Hardwareversion des M 700 FRONT angegeben werden.

Der Hersteller liefert daraufhin eine TAN (Transaktionsnummer), welche die Freischaltung der Zusatzfunktion ermöglicht.

#### **Menü** Display Seriennummer Modul FRONT 17 ■ 0.002 mS/cm **Menüauswahl** 23.7 °C Diagnose aufrufen. Menüauswahl Aus dem Meßmodus heraus: Taste **menu**: Menüauswahl. E call  $m<sub>allnt</sub>$ Diagnose mit Pfeiltasten wählen, Auswahl: 4 F [enter] mit **enter** bestätigen. zurück zum Messen **Lingua** 23.7 °C 0.003 mS/cm 困目 **Diagnose** Gerätebeschreibung mit Pfeiltasten **Diagnose** aktuelle Meldungsliste wählen, mit **enter** bestätigen. Logbuch Gerätebeschreibung **ERONT M 700-011 BASE M 700-021** Modul Cond Ind 7700  $\sqrt{8}$  Favorit setzen zurück 0.003 mS/cm **Gerätebeschreibung** 己  $\sqrt{\frac{2}{100}}$  $\Box$  22,7 °C Geben Sie Gerätebeschreibung FRONT M 700-011 Seriennummer/ Hardwareversion Bedienfront M 700 Hardware: 2, Software: 4.0 bei der Bestellung einer Seriennummer: 0000815 Zusatzfunktion an. Modul **FRONT** BASE **III III** zurück

#### **Die Seriennummer des Moduls FRONT**

**METTLER TOLEDO** 

Funktionsbeschreibung

#### **Elektronische Datenaufzeichnung und -sicherung nach FDA 21 CFR Part 11**

Im Pharma-Bereich ist neben hygienischem Design eine Absicherung und komplette Aufzeichnung der Daten gefordert (FDA-Vorschrift: 21 CFR Part 11). M 700 mit Edelstahlgehäuse und SmartMedia-Card erfüllt diese Forderungen. Die FDA-Vorschrift setzt sich im wesentlichen aus zwei Teilen zusammen: "Audit-Trail" und "Electronic Signature". Beide Teile greifen direkt ineinander: bei jeder Veränderung wird aufgezeichnet was verändert wurde und wer es verändert hat.

Funktionen wie eine Kalibrierung (Justierung) dürfen oft nur nach schriftlicher Freigabe erfolgen! Diese Freigabe erfolgt durch eine elektronische Unterschrift (Signatur).

#### **AuditTrail-Card**

Die AuditTrail-Card ist eine speziell vorbereitete SmartMedia-Karte. Das AuditTrail-Protokoll wird vom M 700 nur auf "AuditTrail-Cards" gespeichert. Dabei ist die Lesbarkeit auf dem PC nicht beeinträchtigt. **Hinweis:**

#### Als AuditTrail-Card sind ausschließlich von Mettler Toledo gelieferte, speziell kodierte SmartMedia-Cards verwendbar.

Auf der AuditTrail-Card ist bei der Auslieferung ein PC-Programm gespeichert, was die protokollierten AuditTrail-Daten lesbar macht, und in der Betriebsart "verschlüsselte Speicherung" auch wieder entschlüsseln kann. Das Programm unterstützt den Export der Daten in andere Programme, z. B. Microsoft Excel.

### **Signatur**

Funktionsbeschreibung

#### **Signatur**

Eine Signatur besteht aus zwei Eingaben, dem Benutzernamen und der zugehörigen Paßzahl. Bei jeder Veränderung am Gerät (Kalibrierung/ Justierung, Parametrierung, Wartung, evtl. auch Diagnose) wird im "AuditTrail-Log" und in den Protokollen zusätzlich aufgezeichnet wer den Eingriff vorgenommen hat. Dazu werden Zugangsberechtigungen eingeführt.

### **Zugangsberechtigung**

Jede Zugangsberechtigung besteht aus einer Signatur:

- Benutzername (Username) und
- Paßzahl (Passcode).

Die Zugangsdaten werden in der Benutzerverwaltung vom Spezialisten und dem Benutzer dem Gerät bekannt gegeben. Dazu gibt der Spezialist den Namen (evtl. Kurzzeichen) des Benutzers ein und der Benutzer fügt seine persönliche Paßzahl hinzu.

Bei jedem geschützten Menüaufruf muß der Bediener seinen Namen und seine Paßzahl eingeben. Das Gerät gibt die Funktion nur frei bei gültigen Zugangscodes. In den Aufzeichnungen (AuditTrail-Log, Protokolle) auf der AuditTrail-Card sind die Benutzernamen eingetragen, so daß eindeutig der Rückschluß auf den Bediener gegeben ist.

#### **Verschlüsselte Speicherung**

Die Einträge im AuditTrail-Log sind ggf. über einen Algorithmus verschlüsselt und mit Prüfsummen gesichert, so daß ein spezielles Auswerteprogramm auf dem PC die Echtheit der Datensätze feststellen kann.

### **AuditTrail aktivieren**

Menüauswahl: Parametrierung/Systemsteuerung/Optionsfreigabe **Hinweis:** Die TAN zur Freischaltung einer Zusatzfunktion gilt nur für das Gerät mit der zugehörigen Seriennummer

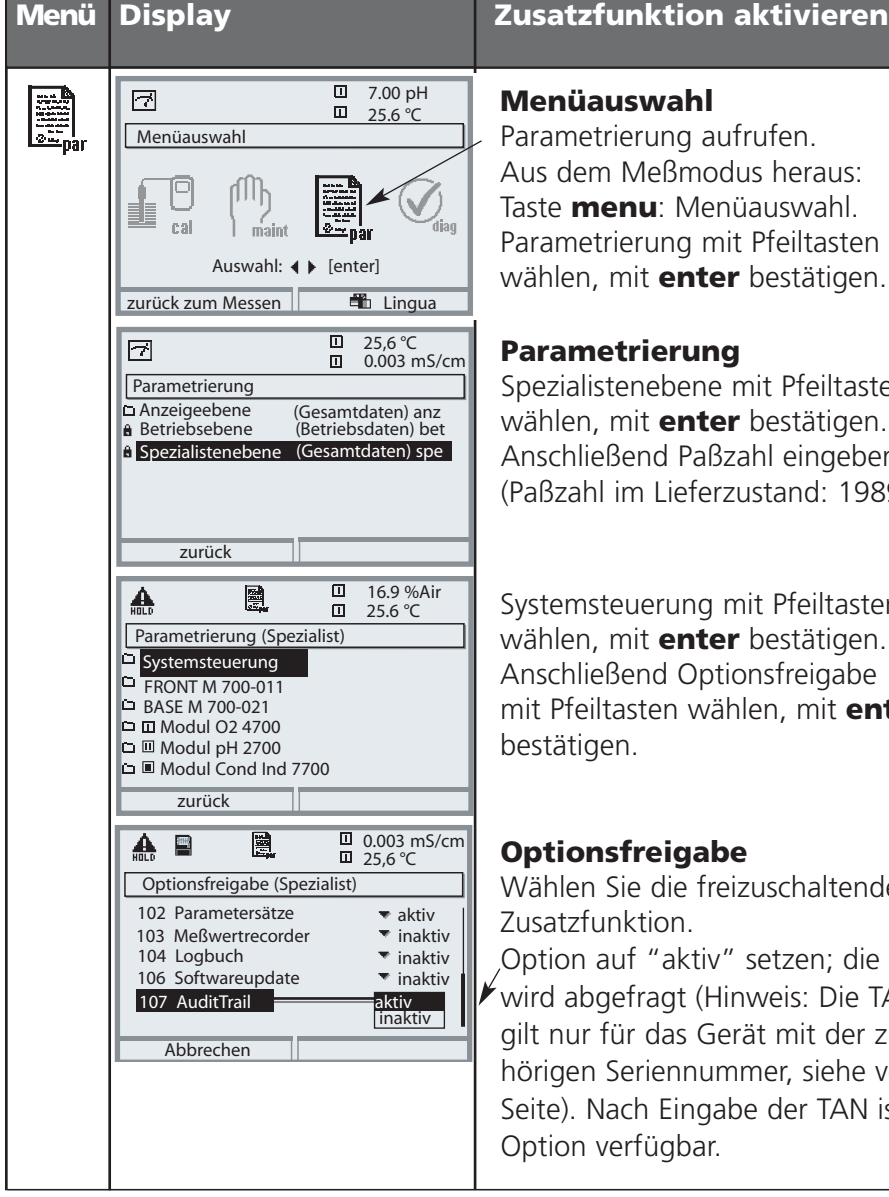

#### **Menüauswahl**

Parametrierung aufrufen. Aus dem Meßmodus heraus: Taste **menu**: Menüauswahl. Parametrierung mit Pfeiltasten wählen, mit **enter** bestätigen.

#### **Parametrierung**

Spezialistenebene mit Pfeiltasten wählen, mit **enter** bestätigen. Anschließend Paßzahl eingeben (Paßzahl im Lieferzustand: 1989).

Systemsteuerung mit Pfeiltasten wählen, mit **enter** bestätigen. Anschließend Optionsfreigabe mit Pfeiltasten wählen, mit **enter** bestätigen.

#### **Optionsfreigabe**

Wählen Sie die freizuschaltende Zusatzfunktion.

Option auf "aktiv" setzen; die TAN wird abgefragt (Hinweis: Die TAN gilt nur für das Gerät mit der zugehörigen Seriennummer, siehe vorige Seite). Nach Eingabe der TAN ist die Option verfügbar.

### **Eingabe der Signatur**

(Benutzername, Paßzahl)

#### **Eingabe der Signatur (Benutzername, Paßzahl) beim Menüaufruf**

Um die Daten sowohl vor Einsicht wie auch vor unauthorisierter Veränderung zu schützen, erfolgt beim Aufruf jeder Menüebene aus der Menüauswahl eine Zugangsabfrage. Durch Eingabe von Benutzername und Paßzahl ist eine zweistufige Sicherheit gewährleistet.

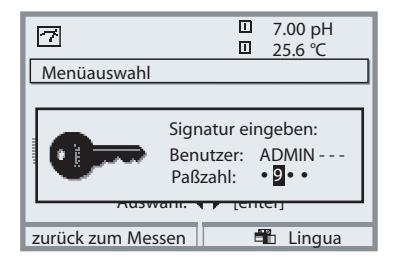

Die Paßzahlen sind nicht sichtbar, sondern werden immer als 4 Punkte dargestellt. Der Spezialist ist in der Lage, die Paßzahl jedes Benutzers zu löschen (mit Eintrag im Audit-Trail-Log). Der Benutzer wird anhand seiner Zugangsdaten identifiziert.

Nach Eingabe der gültigen Signatur sind alle Menüs mit den festgelegten Benutzerrechten verfügbar. Erst im Meßmodus werden die Rechte wieder gelöscht. Damit ist es möglich, ohne mehrmalige Eingabe der Zugangsdaten, auch mehrere verschiedene Menüs nacheinander aufzusuchen. Bei Eingabe einer ungültigen Kombination von Benutzername und Paßzahl wird der Zugang mit dem Text "Falsche Paßzahl" verweigert, es erfolgt der Eintrag "Falsche Paßzahl" mit der eingegebenen (evtl. falschen) Benutzerkennung im AuditTrail-Log.

#### **Liefereinstellung der Signatur**

Signatur Benutzer: ADMIN Paßzahl: 1989

## **AuditTrail: Parametrierung**

Funktion anpassen: Parametrierung/Systemsteuerung/AuditTrail

#### **Parametrierung**

In der Systemsteuerung kann der Spezialist einige Anpassungen des Audit-Trail-Systems an die Bedürfnisse seiner Firma machen. So kann z. B. die Sicherheit gegen fremdes Einsehen und die Verschlüsselung der Daten im AuditTrail-Log gewählt werden.

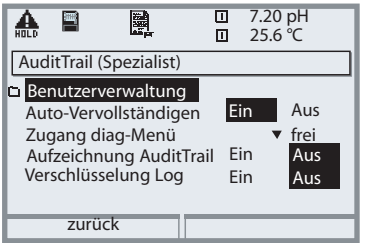

- "Auto-Vervollständigen" ist eine Eingabehilfe für den Benutzernamen, ähnlich wie man es aus einigen Windows-Programmen kennt.
- Der Zugang zum Diagnose-Menü kann "frei" sein oder über die Eingabe der "Signatur" mit der Zugangsberechtigung in der Benutzerverwaltung geregelt sein.
- Für die Aufzeichnung auf die SmartMedia-Karte läßt sich eine Verschlüsselung aktivieren, so daß die Dateien nicht mehr ohne entsprechende Programme gelesen oder eingesehen werden können.

#### **Benutzerverwaltung**

Ein Administrator und bis zu 5 Benutzer können dem M 700 bekanntgegeben werden. Jeder Benutzer hat einen Benutzernamen (max. 8 Zeichen) und eine Paßzahl (4 Ziffern). Jedem Benutzer können für jede Hauptmenü-Ebene Zugangsrechte und Nutzungsrechte vergeben werden. Die Kombination aus Benutzername und Paßzahl ist die "Elektronische Unterschrift" des Benutzers. Jede protokollierte Änderung wird damit unterschrieben und kann eindeutig zurückverfolgt werden. Für jeden Benutzer können für alle Menüs Zugangsrechte definiert werden.

### **AuditTrail: Benutzerverwaltung**

Benutzer anlegen, editieren, löschen

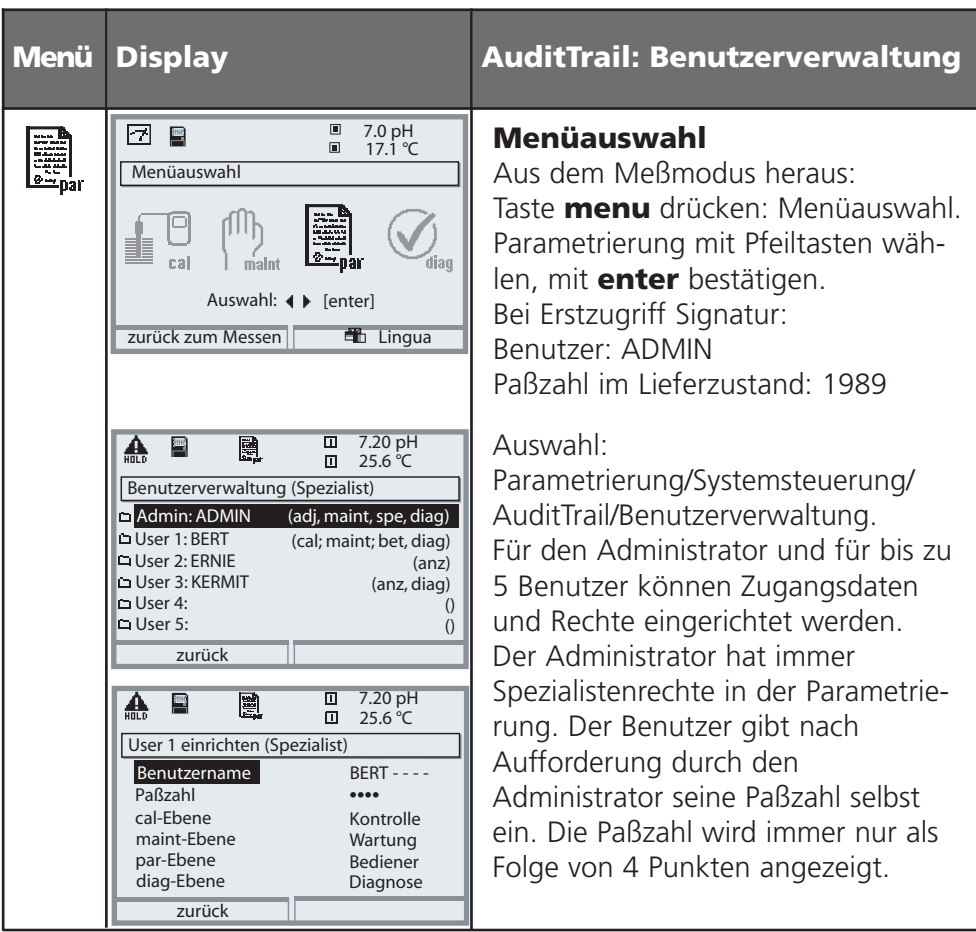

#### **Zugriffsrechte für die Hauptmenü-Ebenen:**

- 
- Kalibrierung: [ kein Zugang | Kontrolle | Justierung ]
- 
- Wartung: [ kein Zugang | Wartung ]<br>• Parametrierung: [ kein Zugang | Anzeige | I
- -
- [ kein Zugang | Anzeige | Bediener | Spezialist ]
- Diagnose: [ kein Zugang | Diagnose ]

### **METTLER TOLEDO**

## **Aufzeichnung AuditTrail**

Funktion

#### **Auto-Vervollständigen**

Zur Vereinfachung der Eingabe des Benutzernames dient die Funktion "Auto-Vervollständigen", bei der nur so viele Buchstaben vom Benutzer eingegeben werden müssen, bis das Gerät den Namen identifizieren kann. Die Funktion ist im AuditTrail-Menü abschaltbar, da die Sicherheit des Systems durch die automatische Benutzernamen-Anzeige geringer wird und dann evtl. für eine FDA-Dokumentation nicht ausreicht.

#### **Zugang diag-Menü**

Um die Möglichkeit zu haben, alle Daten vor Einsicht Fremder zu schützen, kann auch die Diagnose mit Paßzahl geschützt werden (das betrifft dann auch das Favoritenmenü). In der Liefereinstellung ist jedoch übergeordnet die Diagnose freigegeben.

#### **Aufzeichnung AuditTrail**

Das AuditTrail-Log ist eine zusätzliche, ggf. gesicherte Aufzeichnung aller Daten auf die AuditTrail-Card (SmartMedia-Karte). Die Aufzeichnung erfolgt in der zum Zeitpunkt des Eintrags gewählten Sprache.

Die Daten können verschlüsselt (Schutz vor Einsicht nicht authorisierter Personen) und mit Prüfsumme gesichert werden (Garantie der Echtheit der Daten). Im AuditTrail-Menü der Spezialistenebene kann die Verschlüsselung ein- bzw. ausgeschaltet werden.

Eine vierstellige Zeilennumerierung (0000 ... 9999 P 0000 ..., umlaufend), sorgt für eine lückenlose Aufzeichnung. Das AuditTrail-Log kann vom M 700 nicht gelöscht werden.

Für die Aufzeichnung ist ein Pufferspeicher vorhanden, der die aufgezeichneten Daten zwischenspeichert, z. B. wenn die AuditTrail-Card getauscht wird. Wenn der Pufferspeicher voll ist, wird eine Fehlermeldung generiert "Ausf AuditTrail-Karte", im Pufferspeicher werden die ältesten Einträge überschrieben und fehlen dann in der Aufzeichnung (erkennbar an den fehlenden Zeilennummern).

Wenn eine leere AuditTrail-Card eingesteckt wird, werden der Bufferspeicher und die neuen aktuellen Einträge auf die Karte übertragen.

## **Aufzeichnung AuditTrail**

Parameter

Das AuditTrail-Log kann im Meßgerät nicht eingesehen werden. Die Auswertung erfolgt ausschließlich über das passende PC-Programm. Der Transport der Daten vom M 700 zur Auswertung und Weiterverarbeitung oder Archivierung muß vom Anwender nach FDA 21 CFR Part 11 sichergestellt werden. Genauso muß die Speicherkarte gegen Löschen der Protokolldateien vom Anwender gesichert werden. Das PC-Programm zur Auswertung beherrscht die Entschlüsselung, die Überprüfung der Sicherungsparameter und überprüft dadurch die Echtheit der Daten auf der Karte. Über dieses Programm können die verschlüsselten Daten gedruckt und in andere PC-Anwendungen exportiert werden.

#### **Logbuch**

Das Logbuch ist zusätzlich vorhanden. In AuditTrail-Systemen läuft es parallel zum AuditTrail-Log, läßt sich aber im Gegensatz dazu einsehen, wenn das Diagnose-Menü zugänglich ist. Ein Löschen des Logbuchs durch den Spezialisten ist erlaubt, da alle sicherheitsrelevanten Daten im AuditTrail-Log gespeichert sind.

#### **Aufzeichnungen im AuditTrail-Log**

#### **Achtung!**

#### **Verlust von Daten (bis zur kompletten Zerstörung), wenn die Karte vor dem Ziehen nicht geschlossen wird. (Menü Wartung, "Karte schließen")**

Aufgezeichnet werden folgende Eingaben und Meldungen:

- Meßstelle, Gerätebeschreibung, Modulbestückung und Seriennummern
- Login ins Menüsystem
- Bewegungen innerhalb der Menüs (Menü-Überschriften)
- Veränderte Parameter beim Drücken der **enter**-Taste
- Kalibrierprotokoll am Ende einer Kalibrierung oder Justierung incl. Benutzername, Sensorbezeichnung und -seriennummer
- Meldungen, wie Ausfall- und Wartungsbedarfs-Meldungen

### **METTLER TOLEDO**

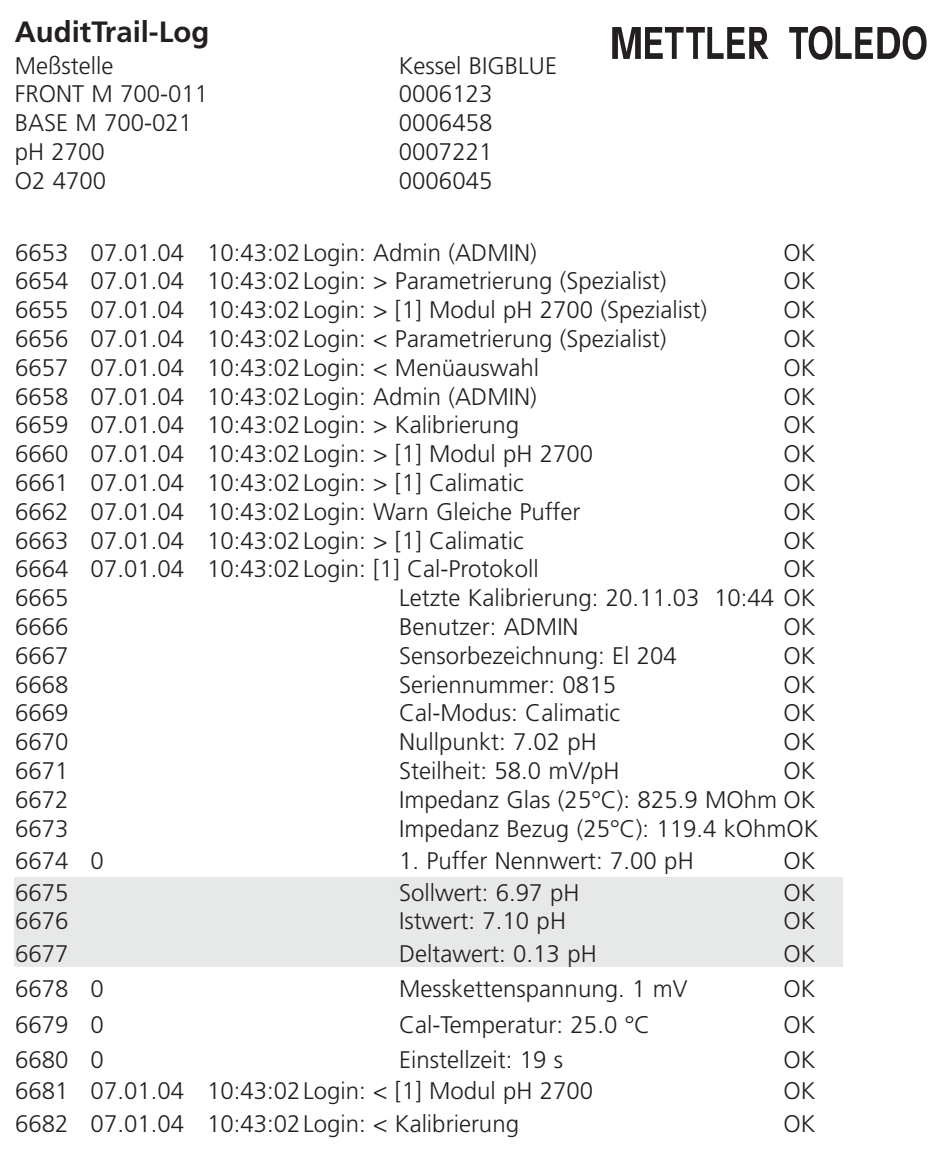